### Starter Kit: Query and Report Examples

Chelsey Harwood
Client Support Specialist

## **Queries**

### Registrants complete a specific material

- Waiver complete or incomplete (sometimes waivers are required for certain countries)
- Passport copy -> verify photo upload
- Payment ->mark material as received
- Budget/Reimbursement

#### Registrants with one or more of the following:

- Of a certain age
  - Applicant Admin > Applicant Parameters > DOB greater than 12/31/1995.
- With some sort of medical history
  - Applicant Admin > Application Parameters/Questionnaire
- From or going to a specific country
  - FROM: Applicant Admin > Advanced Search > Applicant Parameters > Country of Origin (pick list)
  - GOING: Applicant Admin > Advanced Search > Application Parameters > City, Country, Region

## Registrants with complete registrations

 Applicant Admin > Advanced Search > Application Parameters > Application Completed since (today).

# Registrants whose passport will expire in 6 months

- Applicant Admin > Advanced Search > Application Parameters > Questionnaires [Passport Information]
- QW IN Records

# Registrants Abroad Right Now

Registrant Admin > Locator Search

#### **Abroad Address Notification**

- Applicant Admin > Locator Search > Currently Abroad [Today]
- QW IN Records
- Update Profile or Answer Questionnaire

# Reports

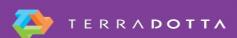

# **Emergency contacts**

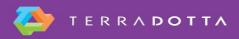

# **Passport and DOB**

# **Approved Travel to Restricted Location**

# **Application Itinerary Stock Report**

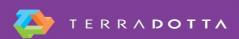

## **Advanced Topics**

- RSS Feed
- Vlookup
- If Statements
- Conditional Formatting

# Applicants traveling to DOS Travel Warning Location

- 1. Saved Query: Current Travelers
- Run Application Itinerary Stock Report on Saved Query
- 3. Copy/Paste Application Itinerary Stock Report into "Cool Report"
- 4. Auto Fill
- 5. Compare "Cool Report" to Saved Query
- 6. Add Application Tag value
- Query for Query Watch: Applicant Admin > Advanced Search > Application Parameters > Travel Warning/Alert Application Tag

#### **KB** Articles

- https://tdsupport.force.com/support/articles/General/How-to-runsave-and-share-queries-and-reports
- https://tdsupport.force.com/support/articles/General/Query-Watch
- https://tdsupport.force.com/support/articles/General/Using-Exceland-MS-Word-to-Automate-Office-Workflow
- https://tdsupport.force.com/support/articles/General/Stock-Reportfor-Itineraries

#### Questions

- Please don't forget to fill out the session evaluation form
  - Session Title: Start Kit: Query and Report Examples
  - Presenter: Chelsey Harwood